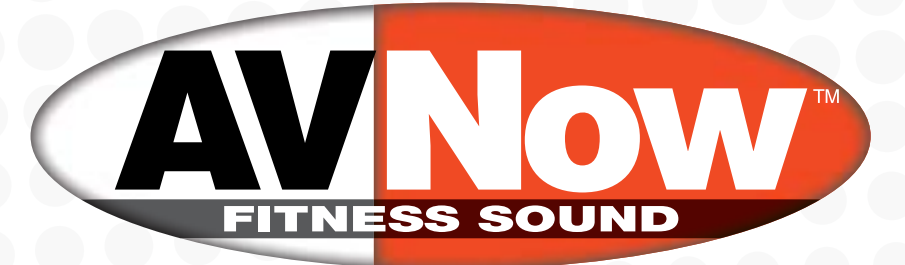

## **STRUCTION STREAMING SO USER GUIDE FOR THE STUDIOMASTER C2S-2 MIXER**

This guide walks you through setting up a **C2S-2** mixer for video recording and streaming voice-over-music fitness instruction with a computer or smart device.

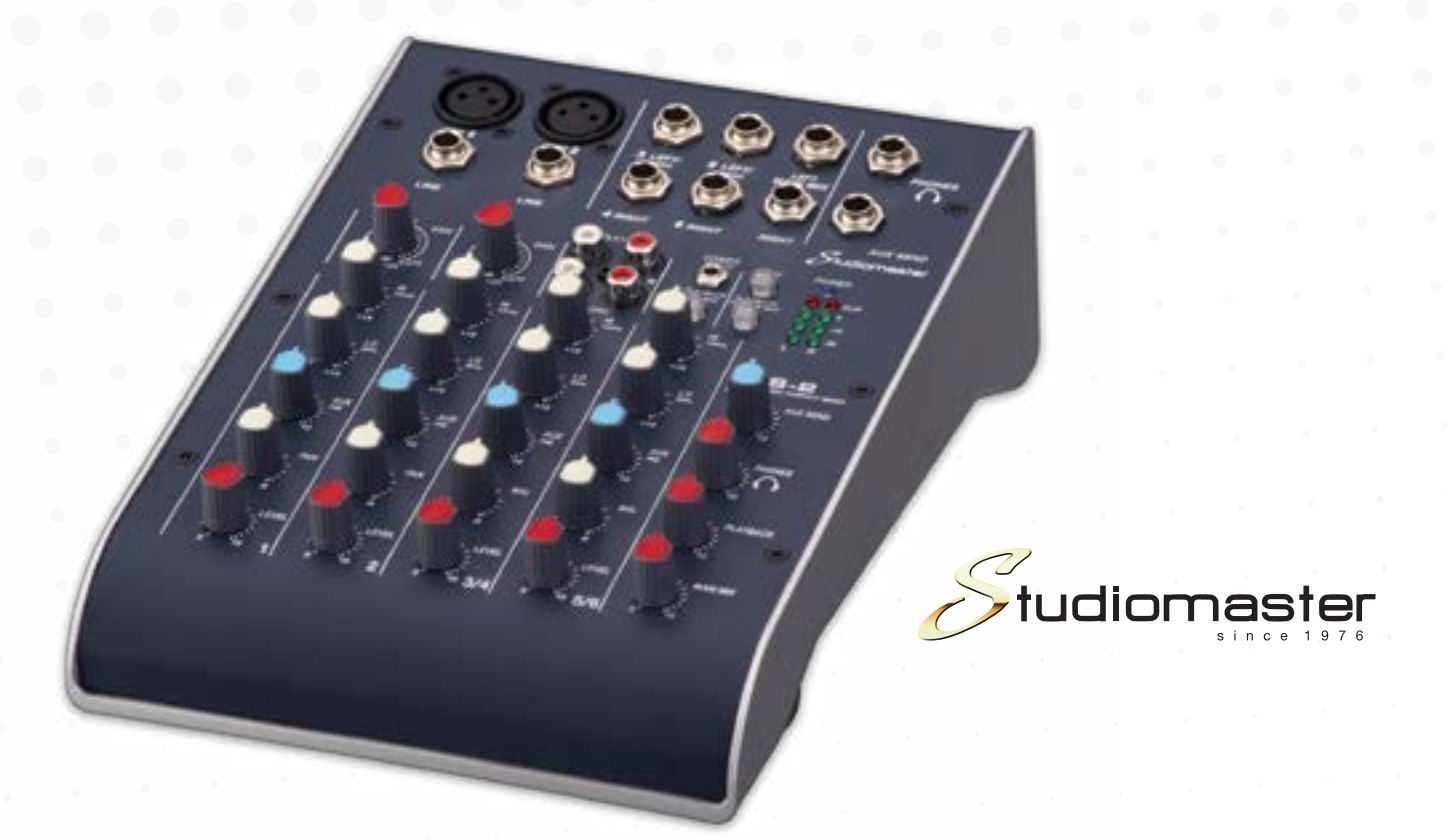

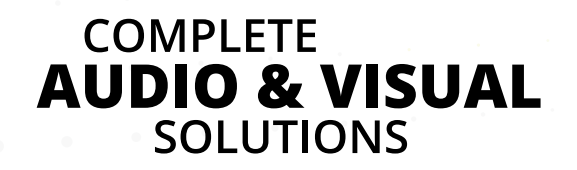

**CONTACT US TODAY FOR SOUND ADVICE! | 800-491-6874 | SALES@AVNOW.COM | AVNOW.COM**

**This will allow direct audio from your wireless mic system and from your music player to be mixed together and recorded or streamed directly through the streaming or recording software of your choice.** 

**For maximum speech intelligibility and to minimize the possibility of feedback, this setup guide will also demonstrate how to send music to speakers in the room for instructor reference without sending the microphone signal to the speakers.**

**1.** Connect the included **power cable** to the rear of the mixer **2.** Attach a USB cable to the **USB port** on the rear **POWER DC 12V** of the mixer USE ONLY<br>*POWER* STUDIOMASTER<br>*ON* TYPE C2-PSU  $\overline{\mathbb{X}}$  CE **3.** Connect the other end of **USB cable** to your streaming or recording device*. If your device does not have a USB A port (below) you will need an adapter. This unit has been tested on Mac, Windows, iOS, and Android systems.*  ∳ **4. Cable connection information:** A. Connect your **microphone receiver** to one of the inputs on channel one. Either the **3-pin XLR**  input or the **¼" input** will work. Use the cable supplied with your wireless mic system. *MIC <sup>1</sup> MIC <sup>2</sup> <sup>3</sup> LEFT/ MONO* B. **Music player connection**  $\bullet$ **Option A** *- Recommended Method RIGHT RIGHT AUX SEND LINE 4 6 LINE RIGHT*  $\mathcal{S}$  determining If you have a **3.5mm to dual**  *PLAYBACK MIC* **¼" cable** connect your music *POWER* player to Channel 3/4 **(Part #CMP-153)** *MAIN MIX TO MAIN MIX -20 +25* **Option B** If you have a **3.5mm to Tip-Sleeve**  C2S-2 **¼" cable** connect your music *-15 +15 -15 +15 2 MIC 2 STEREO COMPACT MIXER WITH USB* player to Channel 2 **(Part #55-936-6)** C. In order to send just the sound of the music to *-15 +15* speakers in the room (for instructor reference only), connect the **AUX SEND** to your speakers or sound system. *0 10 0 10 0 10 0 10* i. If your speakers/sound system have a **3.5mm input** jack, use a **55-936-6 cable**. ii. If you speakers/sound system have **RCA input** jacks, use a **¼" Tip-Sleeve**

**1 2 3/4 5/6**

to dual **RCA cable** (part # CYR-102)

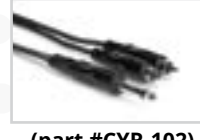

**(part #CYR-102)**

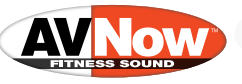

**5.** Power on the mixer using the switch on the rear.

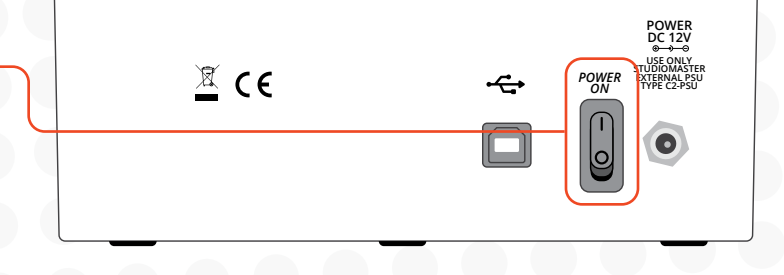

## **6. Information on knob settings:**

A. In this diagram, the knobs shown are the only ones that affect the sound. The rest can be ignored. The knobs directly below the MIC 1 input jack only control the microphone signal.

The knob positions shown here are an ideal starting place.

Generally, the red LEVEL knobs across the bottom control the level that go to your video. From left to right, the LEVEL 1 knob will control the MIC level. LEVEL 3 / 4 controls the MUSIC level. The MAIN MIX knob controls the overall level of the MIC and MUSIC blended together.

With the MAIN MIX and the LEVEL 1 knobs in the straight up (noon) position, speak into your microphone and use the red GAIN knob on channel 1 to set the general level for your microphone.

Pay attention to the red CLIP lights. If they light up when you speak into your microphone, the GAIN is set too high.

The blue AUX knobs control the level of sound going to the speakers in the room. This only affects what the instructor hears and does not affect the sound going into the video stream for the audience to hear.

The AUX PRE knobs adjust how much of each sound source go to the speakers. The AUX SEND knob on the right affects the overall level of sound going to the speakers.

Starting with the AUX SEND knob in the straight up (noon) position, play music from your music player. Slowly bring up the AUX PRE knob on channel 3 / 4 until you get the desired sound level in the room.

If microphone signal is needed in the speakers, turn up the AUX PRE knob on Channel 1 slowly while talking into the microphone until the desired level is achieved through the speakers. In most cases, we recommend leaving this turned down as low as possible to avoid feedback or echo.

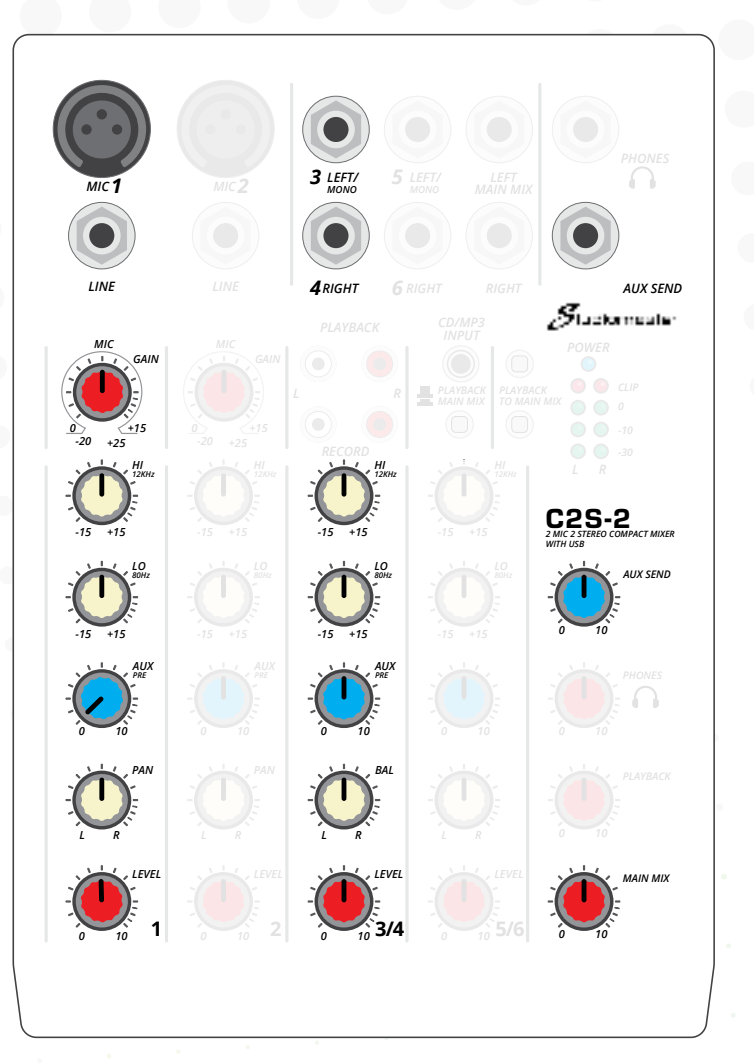

MmAMM

## **COMPLETE AUDIO & VISUAL SOLUTIONS**

## A. If your music player is plugged into channel 2, this diagram shows ideal starting knob settings:

In this scenario, the LEVEL 1 knob will control the MIC level. LEVEL 2 controls the MUSIC level. With music playing and the LEVEL 2 knob in the straight up (noon) position, turn up the red GAIN knob slowly to get your starting music volume adjusted. The MAIN MIX knob controls the overall level of the MIC and MUSIC blended together.

With the MAIN MIX and the LEVEL 1 knobs in the straight up (noon) position, speak into your microphone and use the red GAIN knob on channel 1 to set the general level for your microphone.

Pay attention to the red CLIP lights. If they light up when you speak into your microphone, the GAIN is set too high.

The blue AUX knobs control the level of sound going to the speakers in the room. This only affects what the instructor hears and does not affect the sound going into the video stream for the audience to hear.

The AUX PRE knobs adjust how much of each sound source go to the speakers. The AUX SEND knob on the right affects the overall level of sound going to the speakers.

Starting with the AUX SEND knob in the straight up (noon) position, play music from your music player. Slowly bring up the AUX PRE knob on channel 2 until you get the desired sound level in the room.

If microphone signal is needed in the speakers, turn up the AUX PRE knob on Channel 1 slowly while talking into the microphone until the desired level is achieved through the speakers. In most cases, we recommend leaving this turned down as low as possible to avoid feedback or echo.

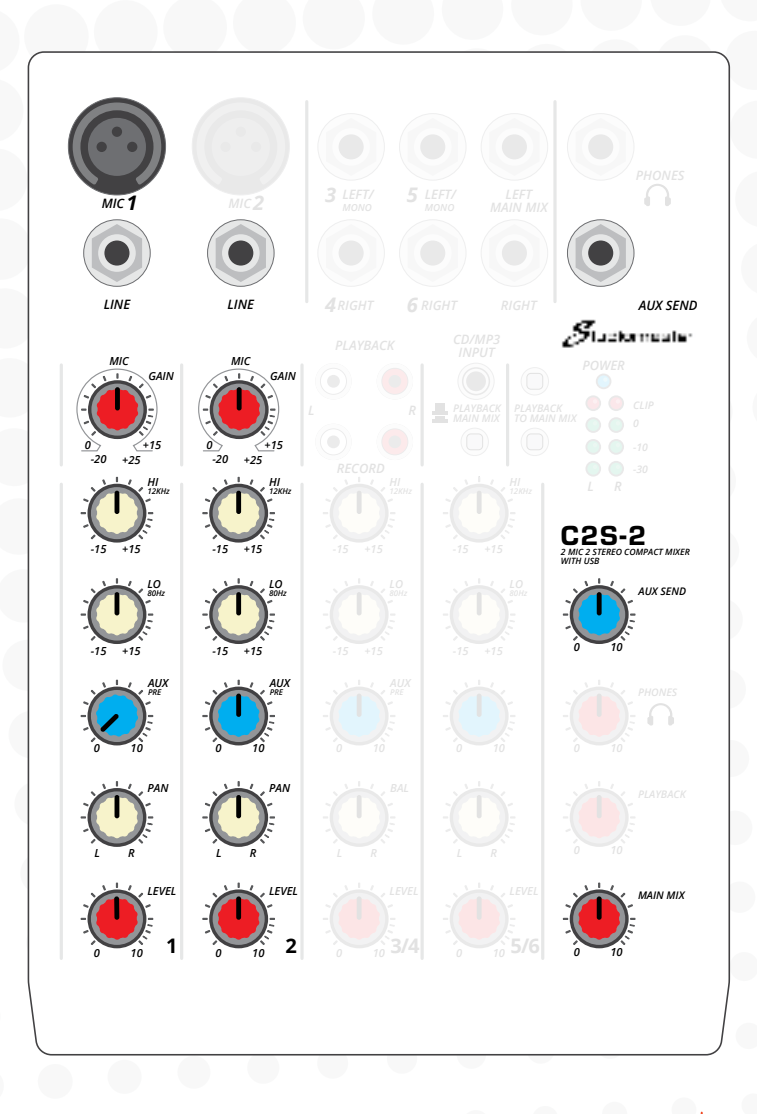

- **1.** On Windows or Mac computers' sound settings, the mixer will appear as **Line (USB AUDIO CODEC)**. In order to get sound from the mixer into your video or stream, you'll need to select this as your Input device.
	- A. **Windows 10** This is found under Sound -> Settings -> Input
	- B. **Mac** This is found under Apple menu  $\bullet$  > System Preferences -> Sound -> Input.
- **2.** On some laptop computers, connecting the C2S-2 mixer will disable the built-in speakers. In order to enable them again (recommended), make sure that **Speakers (USB AUDIO CODEC)** is **NOT** selected as your output device.
	- A. **Windows 10** This is found under Sound -> Settings -> Output
	- B. **Mac** This is found under Apple menu  $\bullet$  > System Preferences -> Sound -> Output.

For help with computer or software settings for streaming, visit **www.avnow.com/streaming-app-tips**

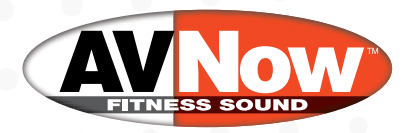

**For setup videos, please visit www.youtube.com/c/avnow**